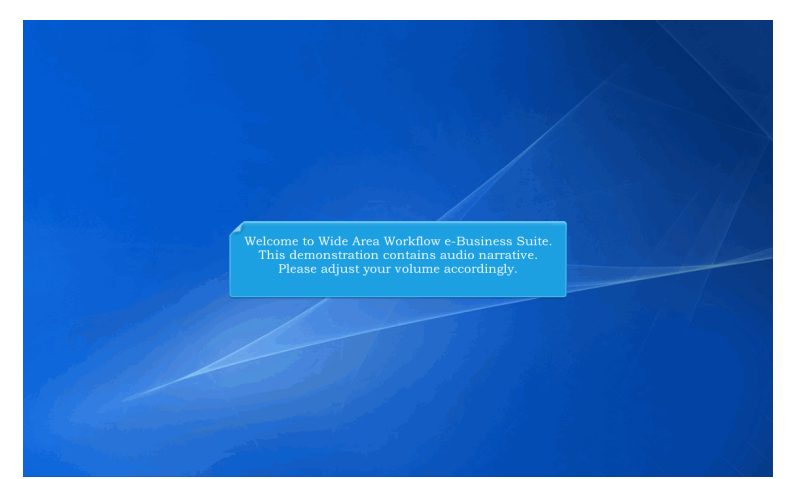

Welcome to Wide Area Workflow e-Business Suite. This demonstration contains audio narrative. Please adjust your volume accordingly.

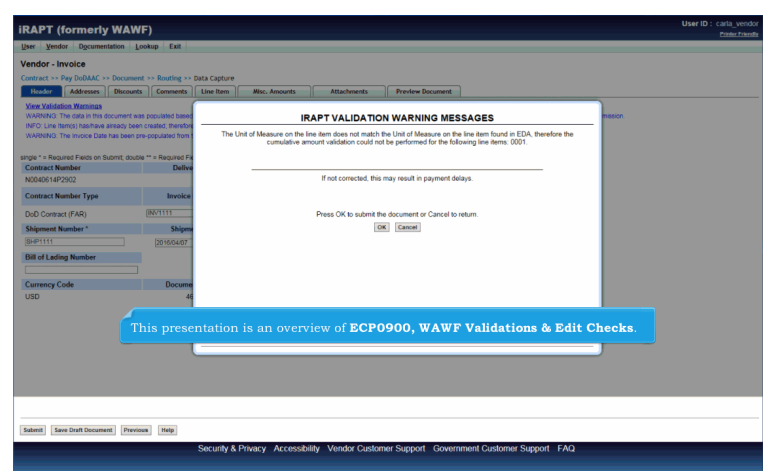

This presentation is an overview of ECP0900, WAWF Validations & Edit Checks.

## **ECP0900\_Overview Page 2 of 7**

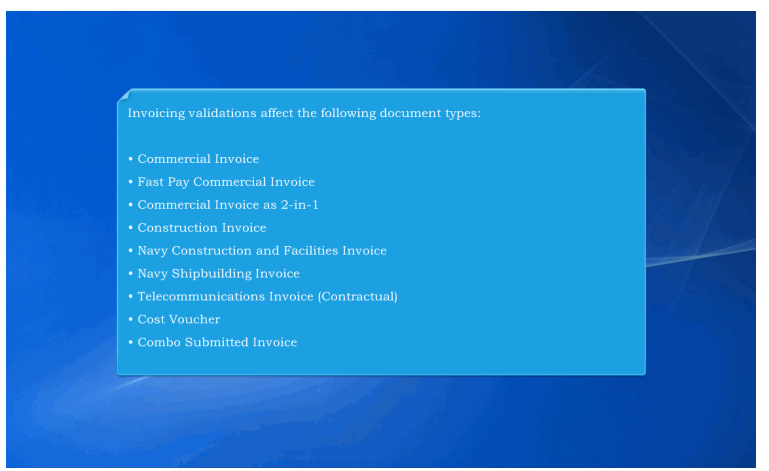

Invoicing validations affect the following document types:

- Commercial Invoice
- Fast Pay Commercial Invoice
- Commercial Invoice as 2-in-1
- Construction Invoice
- Navy Construction and Facilities Invoice
- Navy Shipbuilding Invoice
- Telecommunications Invoice (Contractual)
- Cost Voucher
- Combo Submitted Invoice

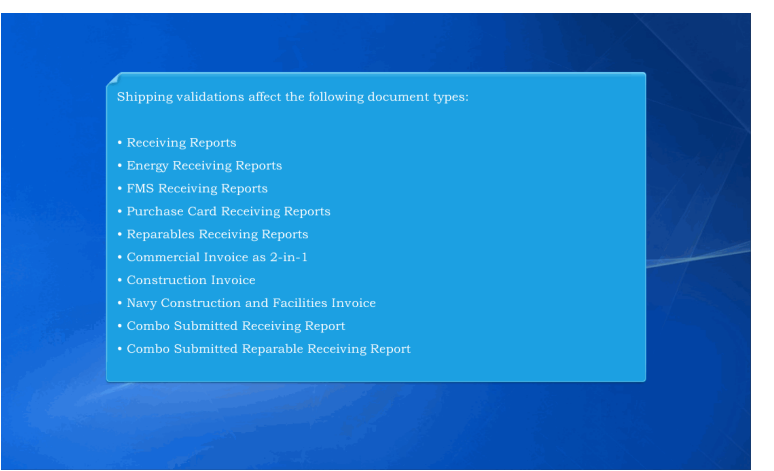

Shipping validations affect the following document types:

- Receiving Reports
- Energy Receiving Reports
- FMS Receiving Reports
- Purchase Card Receiving Reports
- Reparables Receiving Reports
- Commercial Invoice as 2-in-1
- Construction Invoice
- Navy Construction and Facilities Invoice
- Combo Submitted Receiving Report
- Combo Submitted Reparable Receiving Report

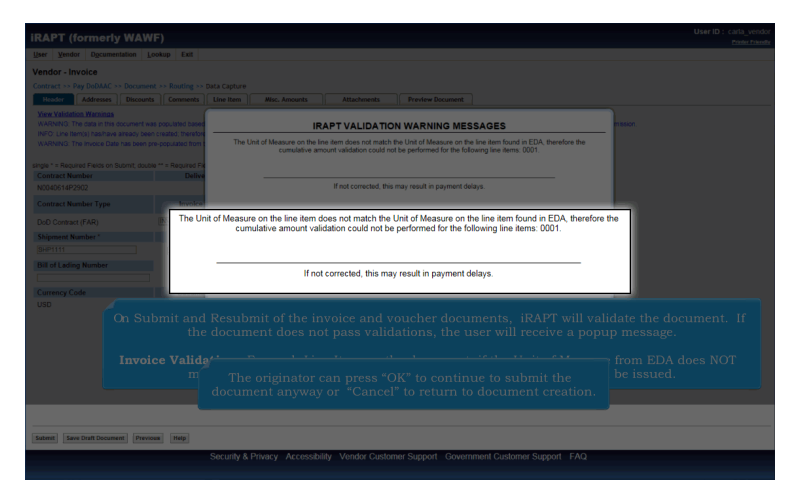

On Submit and Resubmit of the invoice and voucher documents, iRAPT will validate the document. If the document does not pass validations, the user will receive a popup message.

Invoice Validation: For each Line Item on the document, if the Unit of Measure from EDA does NOT match the Unit of Measure on the document, a warning message will be issued.The originator can press "OK" to continue to submit the document anyway or "Cancel" to return to document creation.

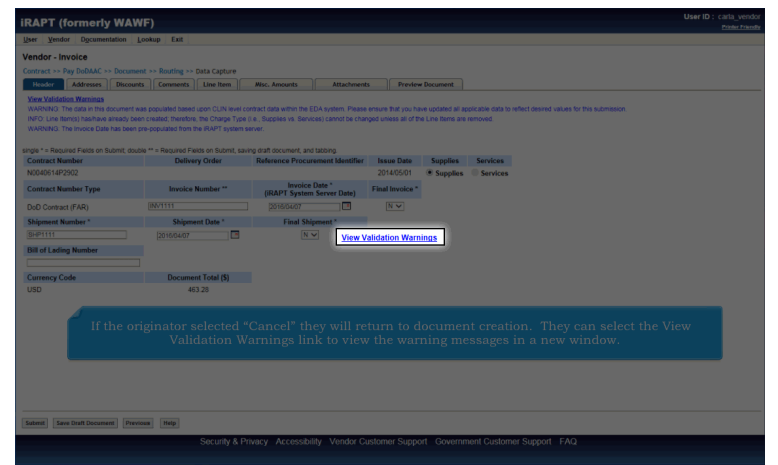

If the originator selected "Cancel" they will return to document creation. They can select the View Validation Warnings link to view the warning messages in a new window.

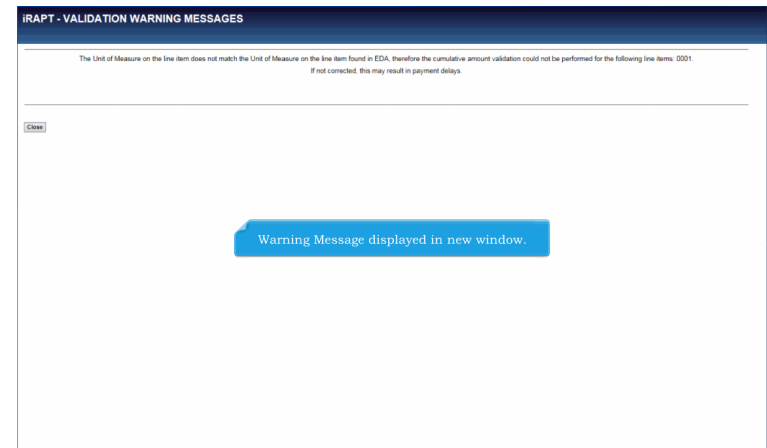

Warning Message displayed in new window.

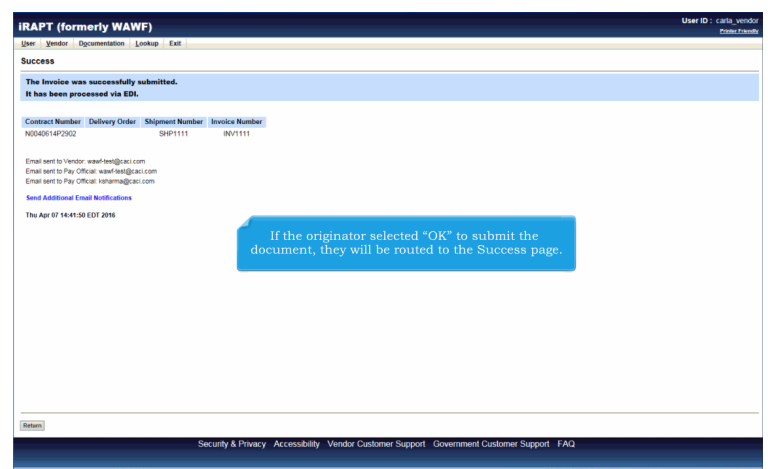

If the originator selected "OK" to submit the document, they will be routed to the Success page.

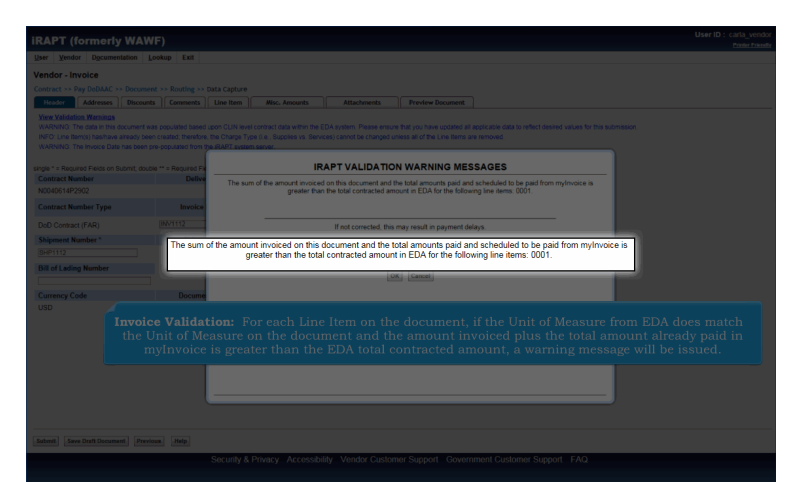

Invoice Validation: For each Line Item on the document, if the Unit of Measure from EDA does match the Unit of Measure on the document and the amount invoiced plus the total amount already paid in myInvoice is greater than the EDA total contracted amount, a warning message will be issued.

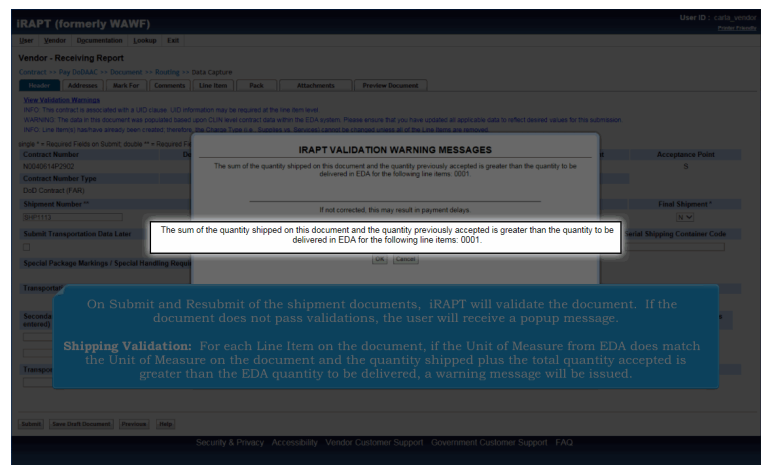

On Submit and Resubmit of the shipment documents, iRAPT will validate the document. If the document does not pass validations, the user will receive a popup message.

Shipping Validation: For each Line Item on the document, if the Unit of Measure from EDA does match the Unit of Measure on the document and the quantity shipped plus the total quantity accepted is greater than the EDA quantity to be delivered, a warning message will be issued.

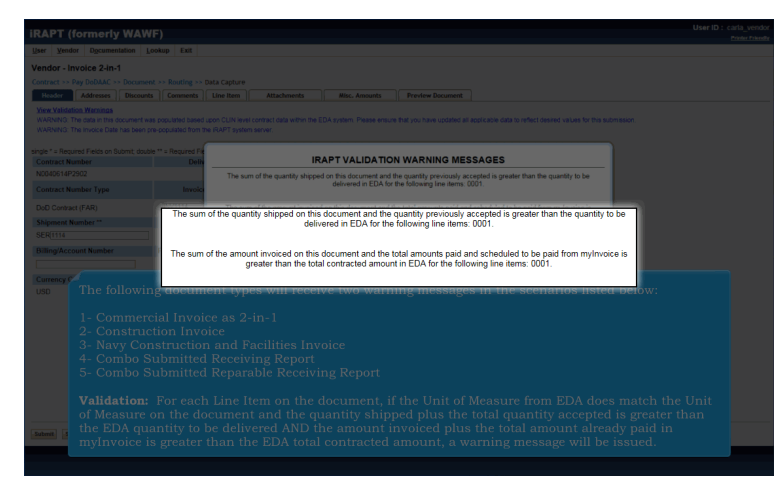

The following document types will receive two warning messages in the scenarios listed below:

- 1- Commercial Invoice as 2-in-1
- 2- Construction Invoice
- 3- Navy Construction and Facilities Invoice
- 4- Combo Submitted Receiving Report
- 5- Combo Submitted Reparable Receiving Report

Validation: For each Line Item on the document, if the Unit of Measure from EDA does match the Unit of Measure on the document and the quantity shipped plus the total quantity accepted is greater than the EDA quantity to be delivered AND the amount invoiced plus the total amount already paid in myInvoice is greater than the EDA total contracted amount, a warning message will be issued.

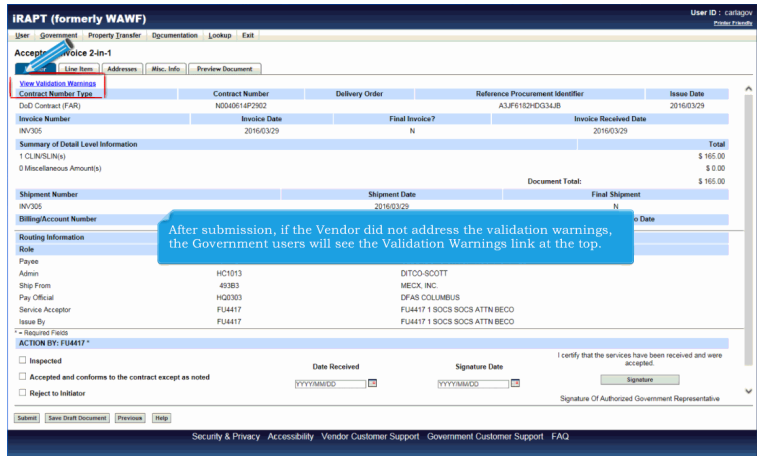

After submission, if the Vendor did not address the validation warnings, the Government users will see the Validation Warnings link at the top.

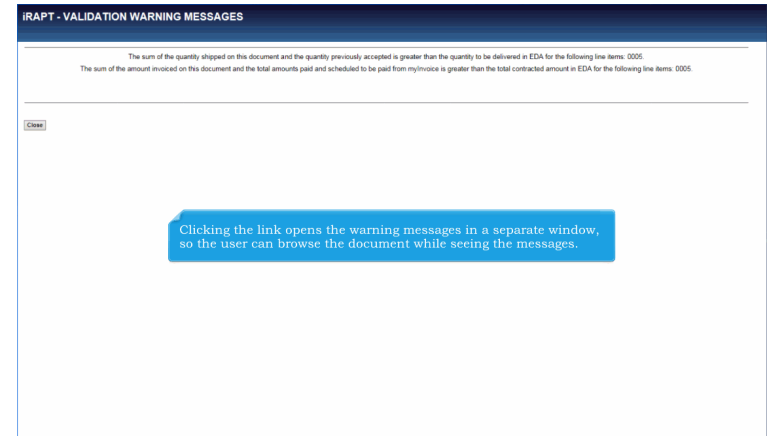

Clicking the link opens the warning messages in a separate window, so the user can browse the document while seeing the messages.

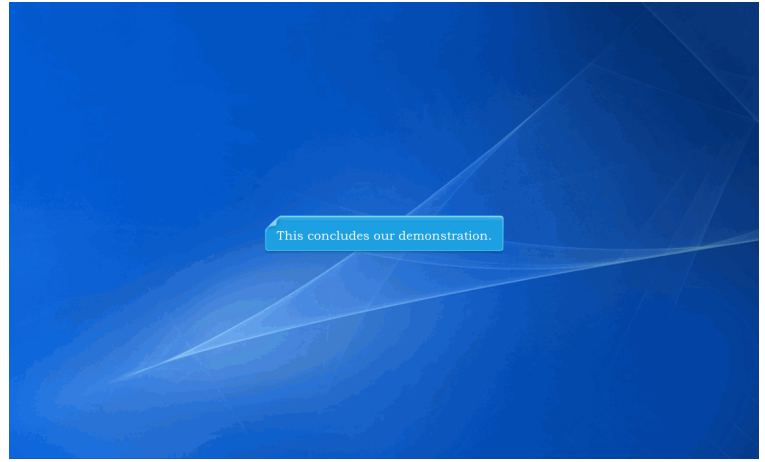

This concludes our demonstration.